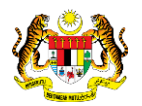

# SISTEM PERAKAUNAN AKRUAN KERAJAAN NEGERI (1SPEKS)

# USER MANUAL (Fasa 2)

# Laporan Kewangan (Pengurusan Aset & Inventori)

Untuk

# JABATAN AKAUNTAN NEGARA MALAYSIA

**SPEKS** 

**TERHAD** 

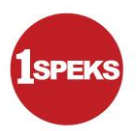

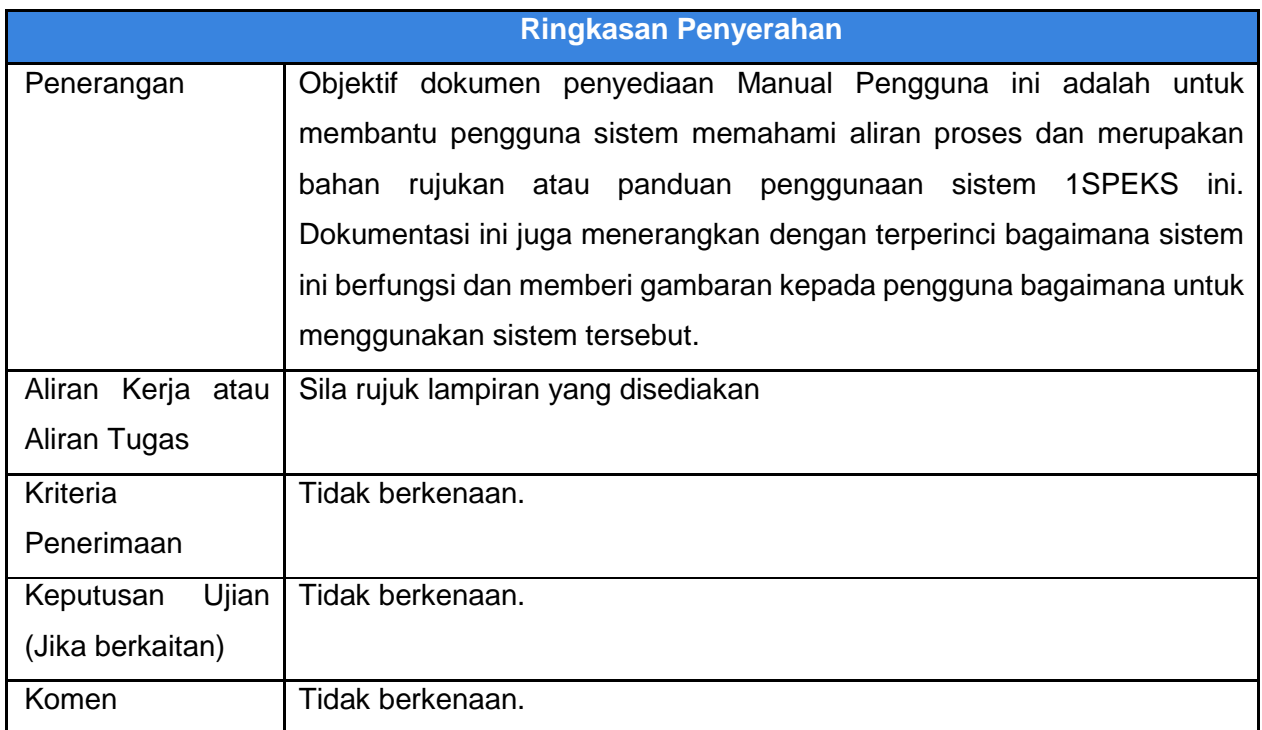

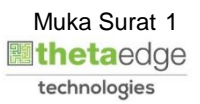

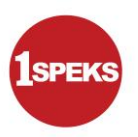

# **Pentadbiran dan Pengurusan Dokumen**

#### **Semakan Dokumen**

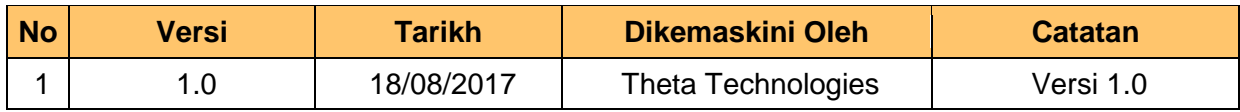

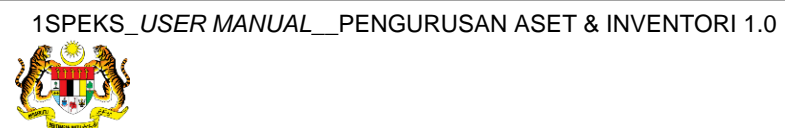

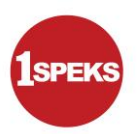

# **ISI KANDUNGAN**

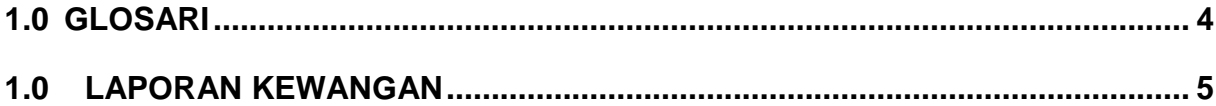

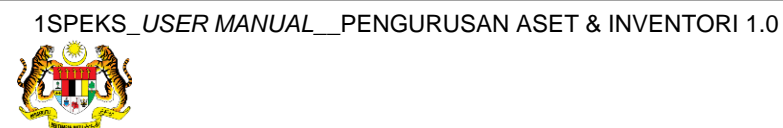

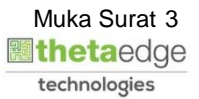

## <span id="page-4-0"></span>**1.0 GLOSARI**

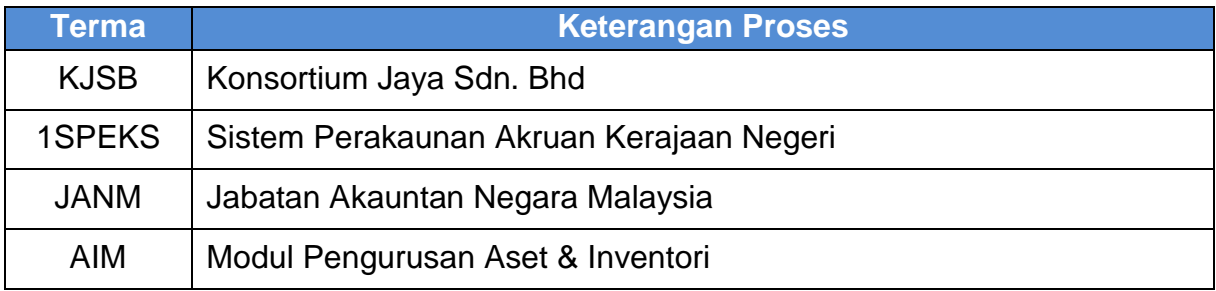

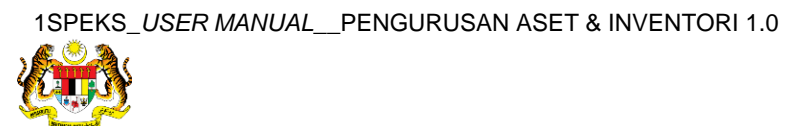

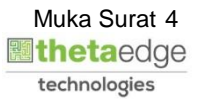

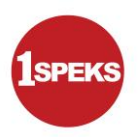

# <span id="page-5-0"></span>**2.0 LAPORAN KEWANGAN**

**1.** Skrin **Log Masuk Aplikasi 1SPEKS** dipaparkan.

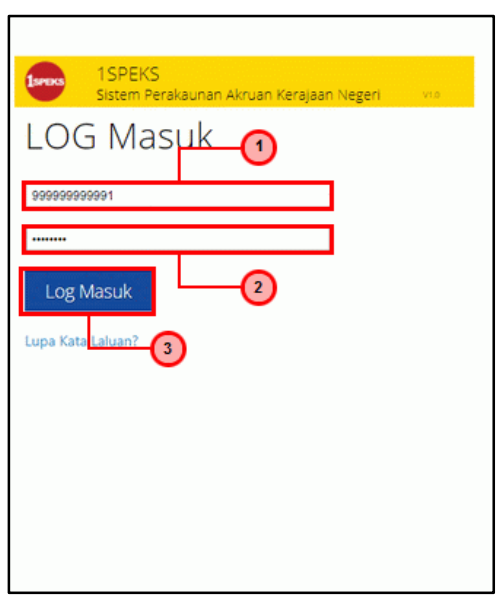

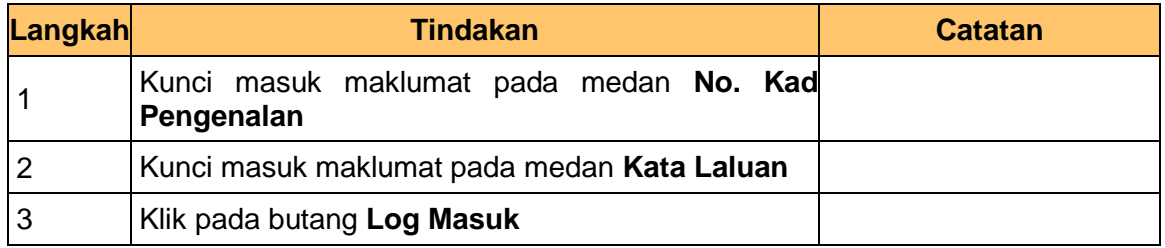

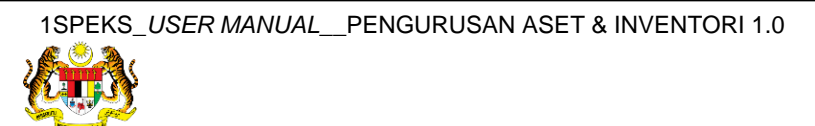

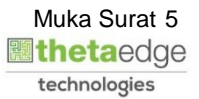

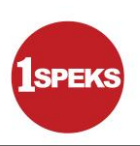

## **2.** Skrin **1SPEKS-Utama** dipaparkan.

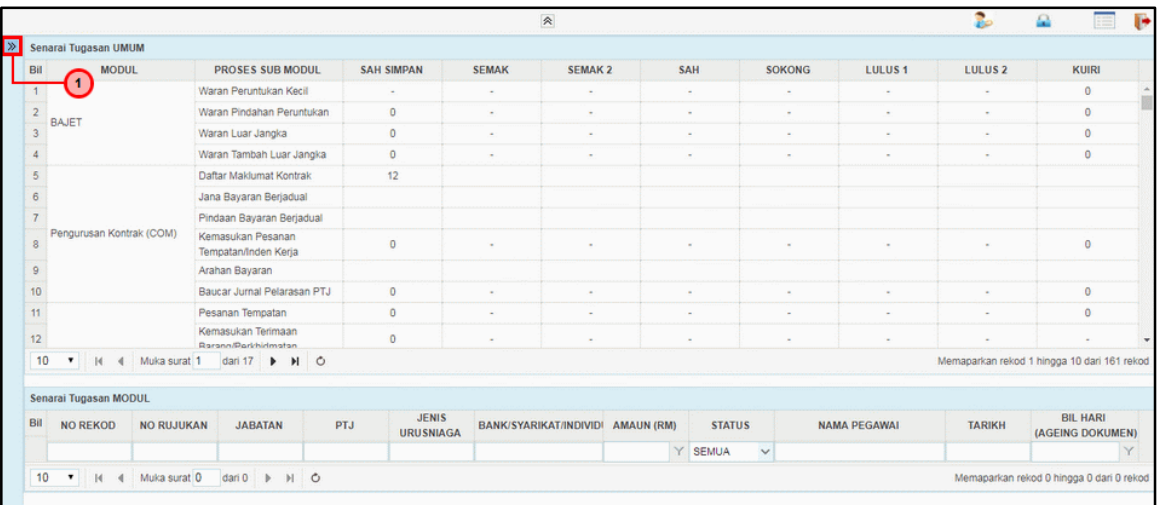

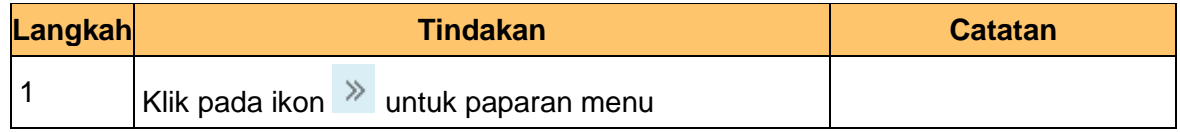

## **3.** Skrin **1SPEKS-Utama** dipaparkan.

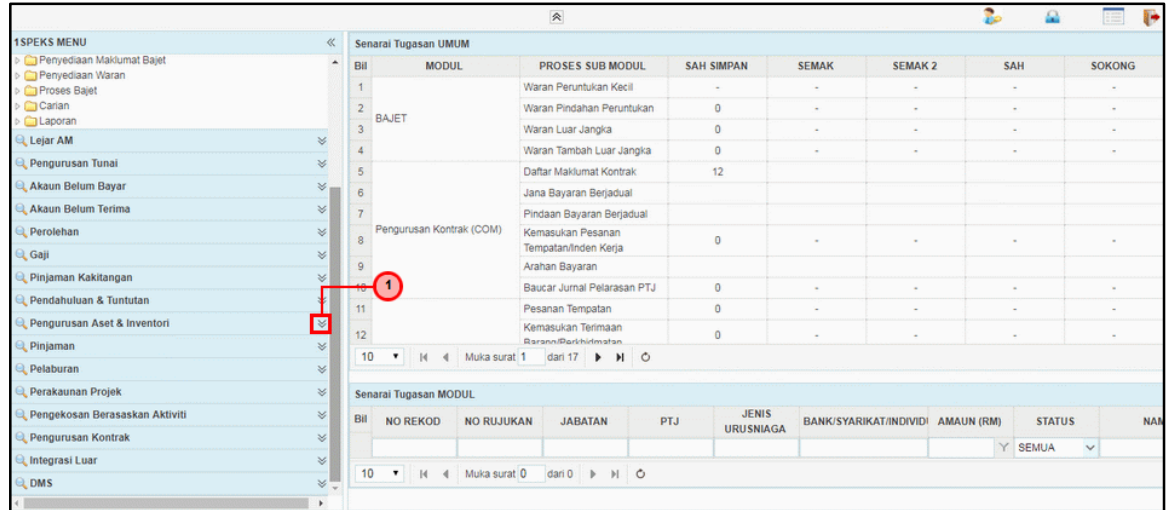

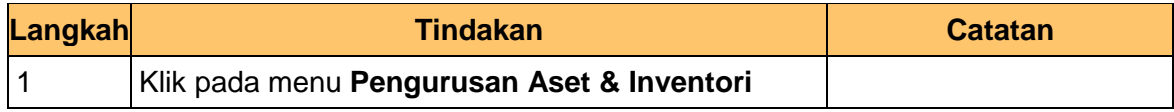

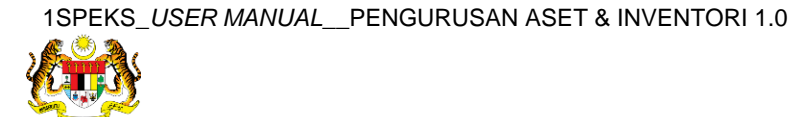

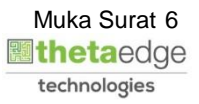

## **4.** Skrin **1SPEKS-Utama** dipaparkan.

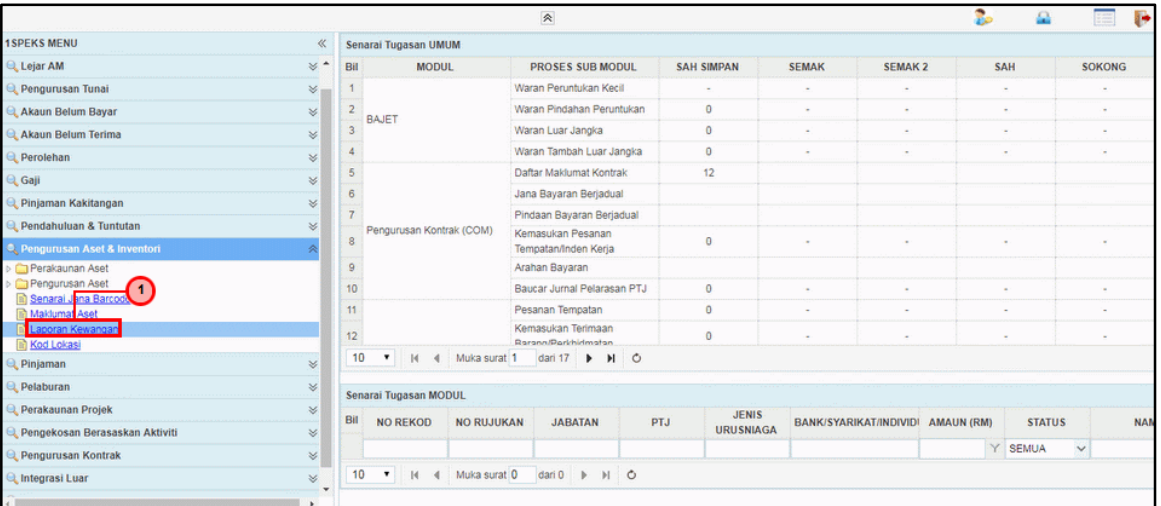

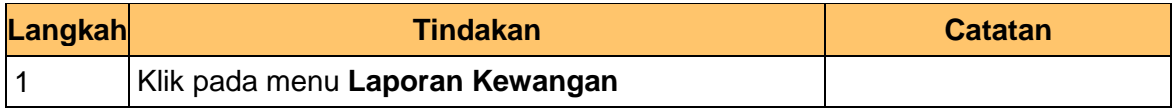

### **5.** Skrin **Carian Aset** dipaparkan.

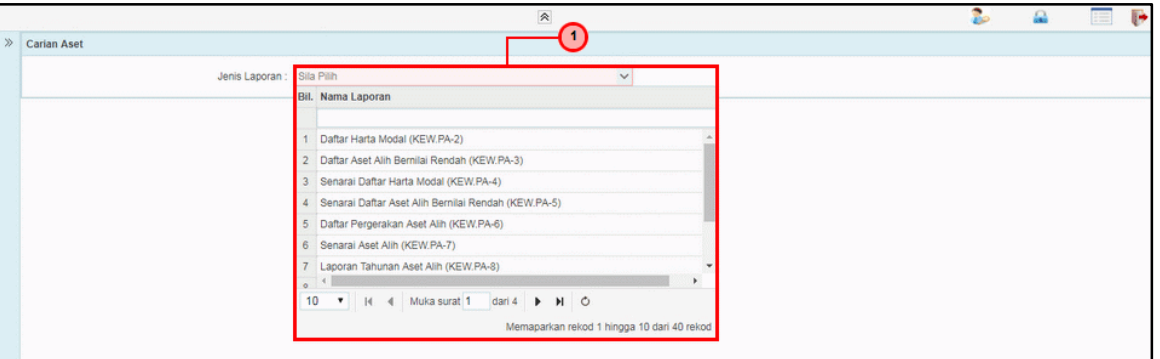

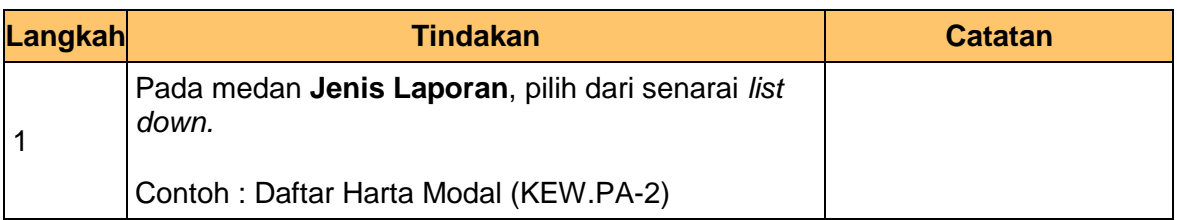

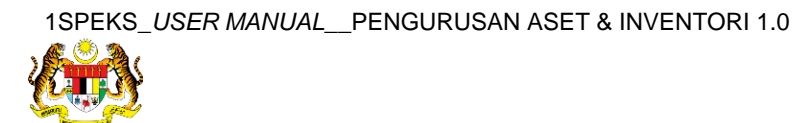

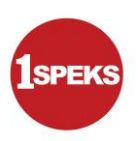

**7.** Skrin **Carian Aset** dipaparkan.

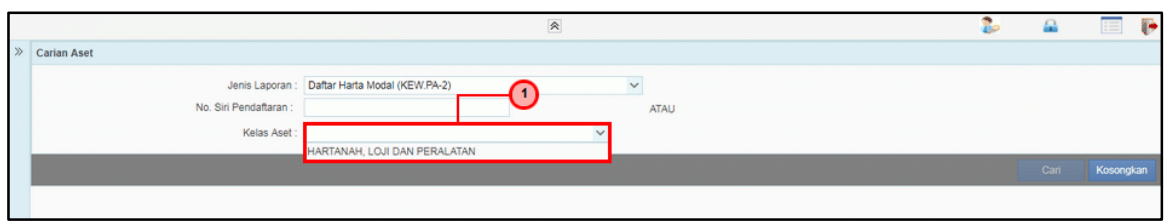

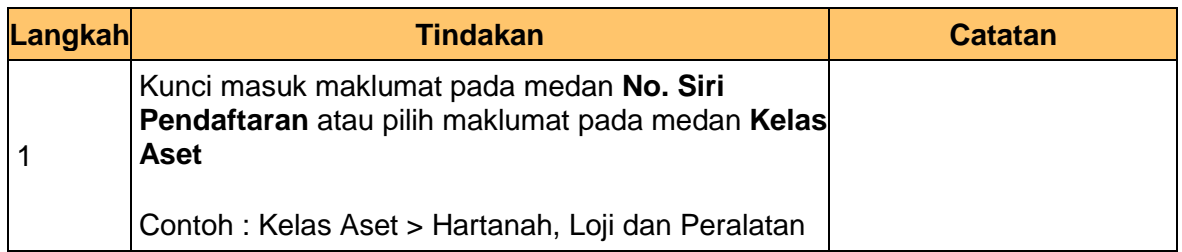

## **8.** Skrin **Carian Aset** dipaparkan.

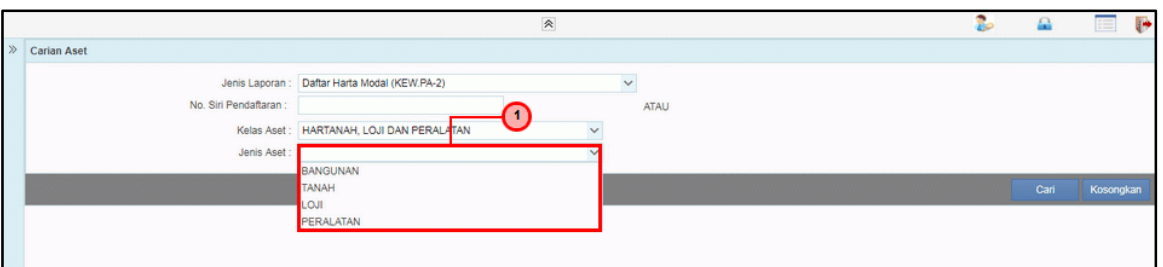

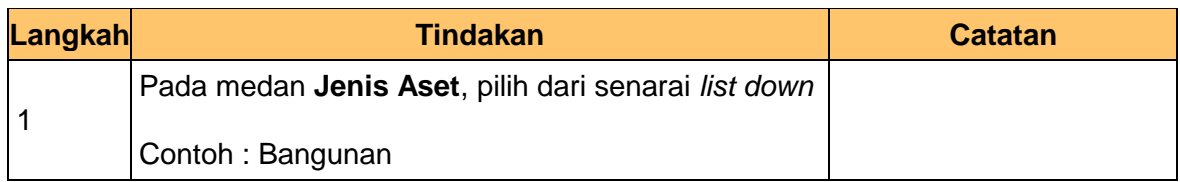

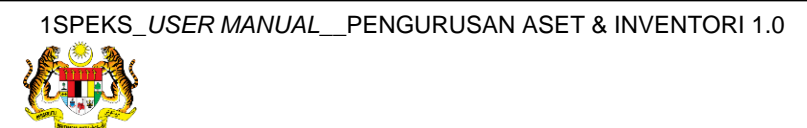

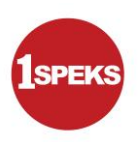

**9.** Skrin **Carian Aset** dipaparkan.

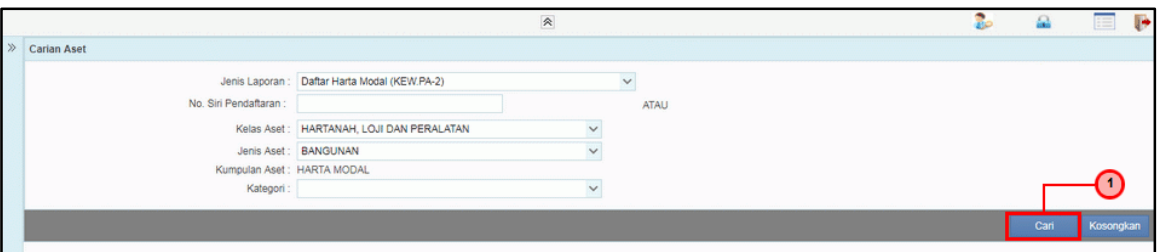

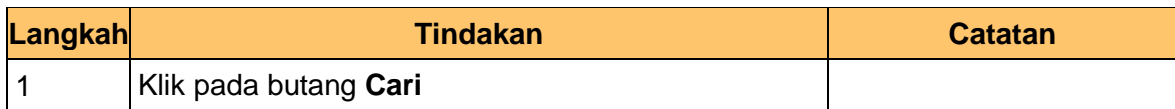

## **10.** Skrin **Carian Aset** dipaparkan.

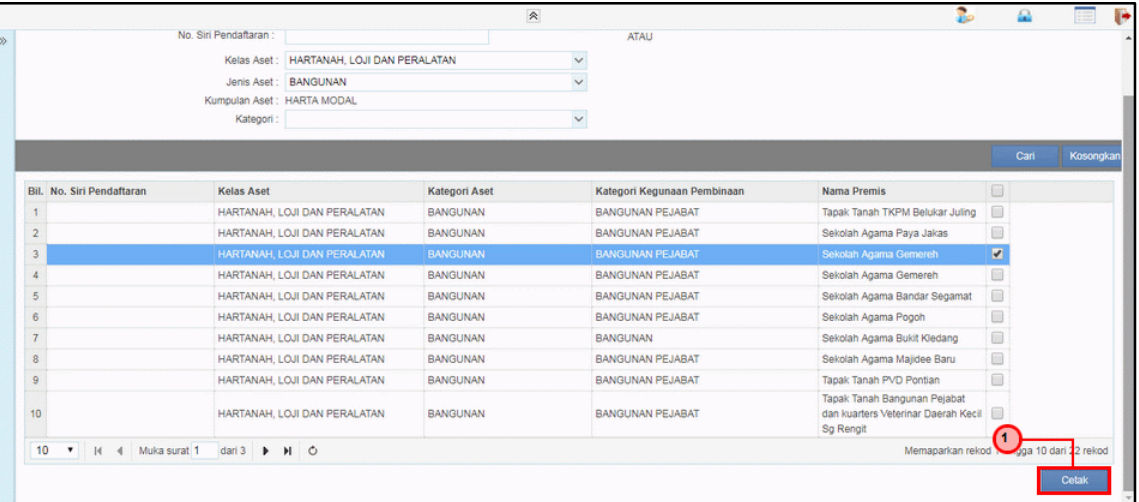

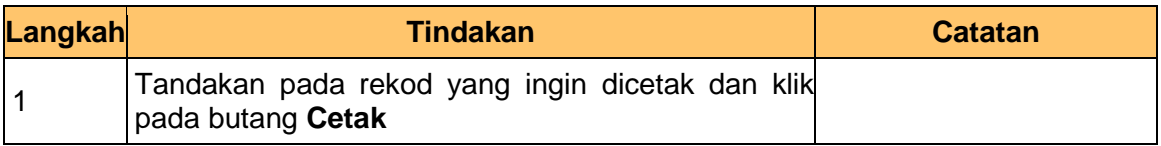

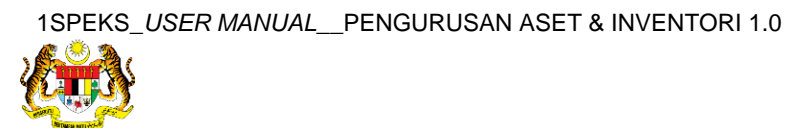

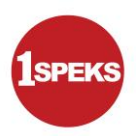

# **12.** Skrin **Laporan Kewangan** dipaparkan.

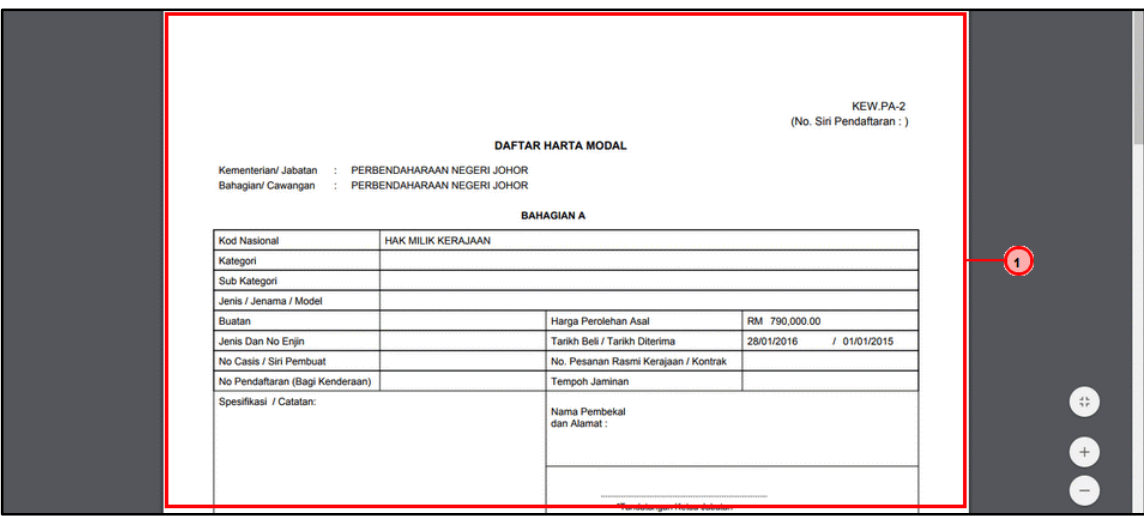

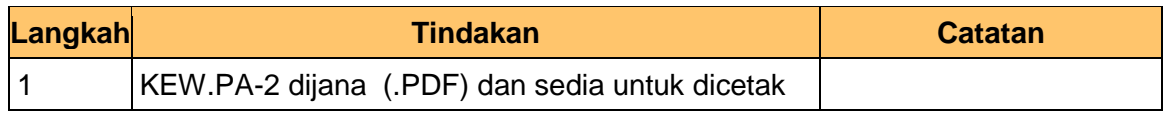

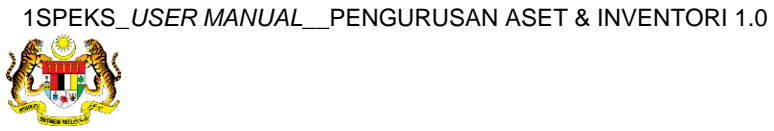

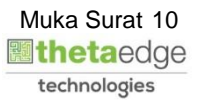